## **Meine Daten**

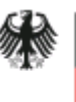

Bundesinstitut für Arzneimittel<br>und Medizinprodukte

> Waisenhausgasse 36-38a 50676 Köln

Tel.: +49 228 99307-0 Fax +49 221 4724-444 www.dimdi.de

Ansprechpartner: Helpdesk Technik Tel: +49 228 99307-4949 helpdesk-technik@bfarm.de

# Anleitung Meine Daten

#### Version 1.9

## **Inhalt**

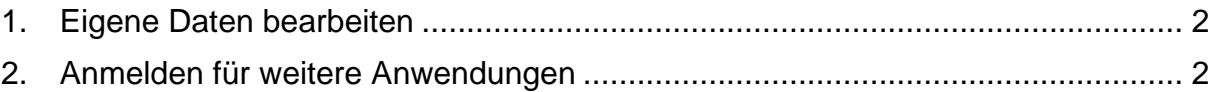

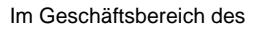

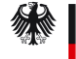

Bundesministerium für Gesundheit

## <span id="page-1-0"></span>**1. Eigene Daten bearbeiten**

Im Bereich "Meine Daten" können Sie Ihre eigenen Daten wie Post-Adresse, E-Mail-Adresse oder Passwort ändern und Ihr Zertifikat erstmalig hochladen oder erneuern (siehe [Anleitung Zertifikate\)](https://www.pharmnet-bund.de/static/.content/.galleries/downloads/de/anleitung-zertifikat.pdf).

### <span id="page-1-1"></span>**2. Anmelden für weitere Anwendungen**

Über den Navigationspunkt "Anmelden für weitere Anwendungen" können Sie die Berechtigung für weiter Anwendungen beantragen.

Wenn Sie Hauptnutzer/in sind, können Sie aus allen an das Verfahren angeschlossenen Anwendungen auswählen. Die Administration der für die Anwendung zuständigen Behörde wird per Mail benachrichtigt und teilt Ihnen die Berechtigung/Rolle zu.

Wenn Sie User sind, können Sie aus den Anwendungen auswählen, für die Ihr Hauptnutzer eine Berechtigung hat.

Anwendungen, zu denen Sie bereits Zugangsberechtigung haben, sind markiert. Wenn Sie eine dieser Anwendungen nicht mehr nutzen möchten, entfernen Sie die Markierung.

Ihre Benutzerverwaltung wird per Mail über Ihre Anforderung informiert und aktiviert bzw. deaktiviert die ausgewählten Optionen.